# ONEDRIVE – REQUESTING FILES

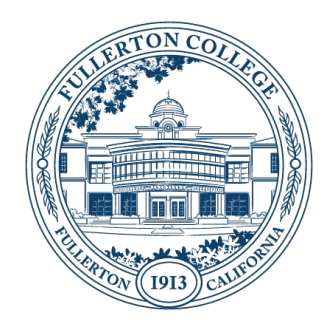

### **SUMMARY**

The OneDrive – Request File feature allows you to create a link where students or employees can safely and securely upload files to your OneDrive without requiring them to sign-in. This can allow you to collect employee paperwork, student documentation or home work quickly and easily.

**Updated:** February 10th, 2021

#### PREREQUISITES

• You must be able to sign-in to the OneDrive web interface a[t https://onedrive.microsoft.com](https://onedrive.microsoft.com/) using your campus FCNet email address, example: [jdoe@fullcoll.edu](mailto:jdoe@fullcoll.edu) for employees, or [01234567@fullcoll.edu](mailto:01234567@fullcoll.edu) for students. If you have difficulty signing into OneDrive, please contact the ACT Helpdesk

#### ADDITIONAL DOCUMENTATION

In addition to the instruction below, Microsoft provides documentation on this feature at:

• <https://support.microsoft.com/en-us/office/create-a-file-request-f54aa7f8-2589-4421-b351-d415fc3b83af>

#### INSTRUCTIONS:

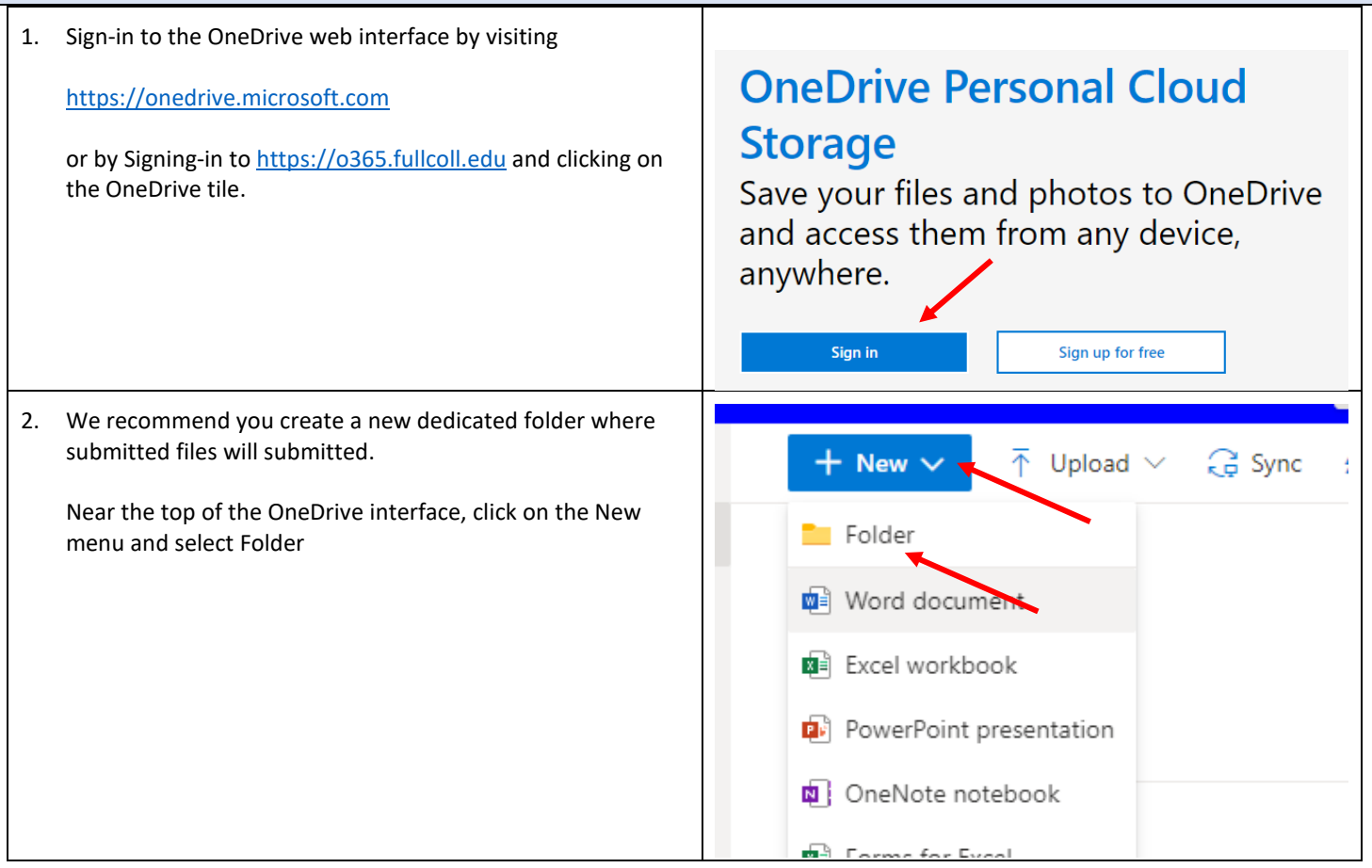

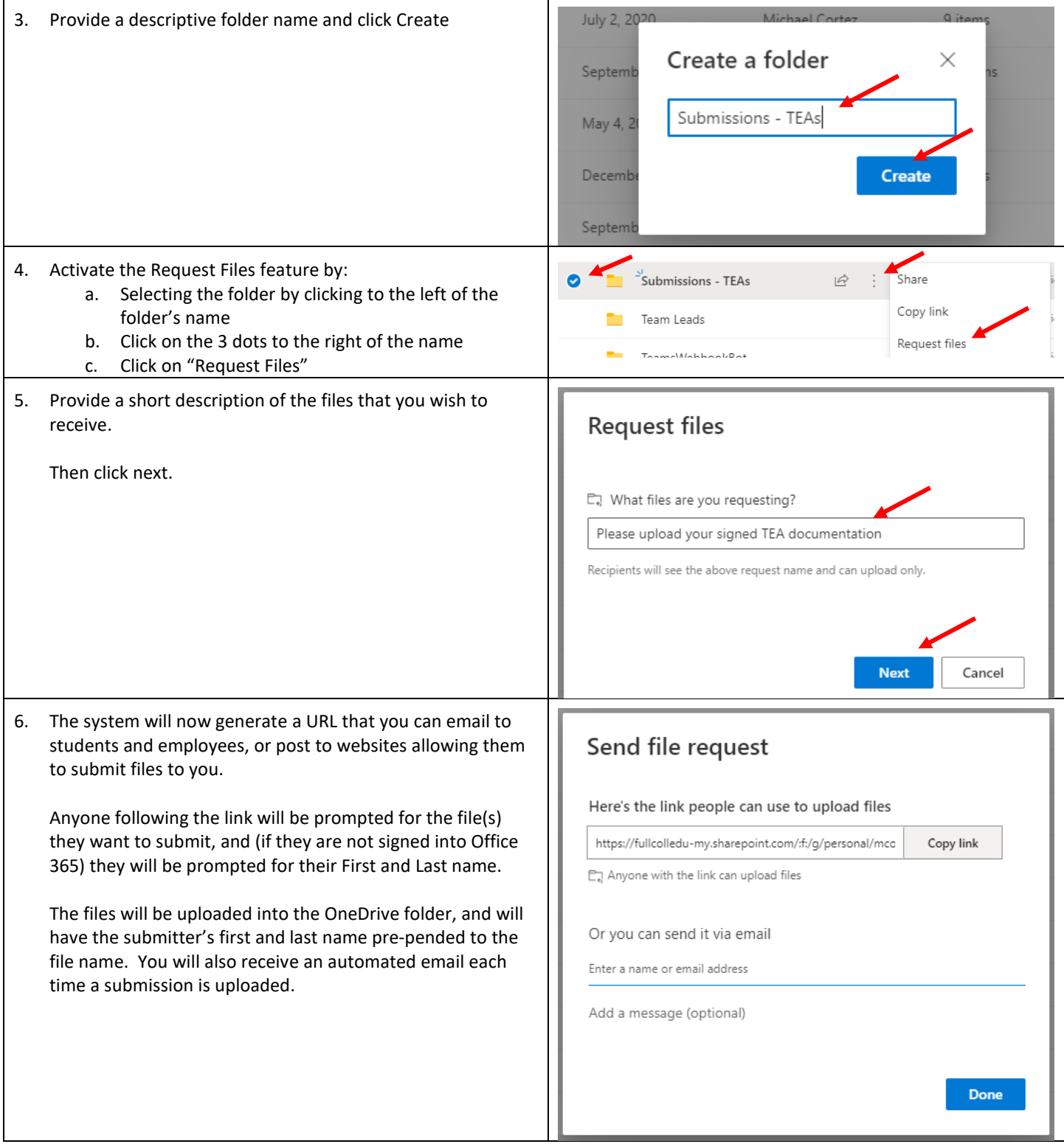

## ADDITIONAL INFORMATION AND SUPPORT

If you encountered any difficulties, please visit the FCNet website at [https://fcnet.fullcoll.edu](https://fcnet.fullcoll.edu/) or contact the Academic Computing Technologies (ACT) Help Desk via email at [helpdesk@fullcoll.edu](mailto:helpdesk@fullcoll.edu) or by calling 714-992-7111